# 1633 Guide

For the Contract of Contract of Contract of Contract of Contract of Contract of Contract of Contract of Contract of Contract of Contract of Contract of Contract of Contract of Contract of Contract of Contract of Contract o

 $\mathcal{H}$ 

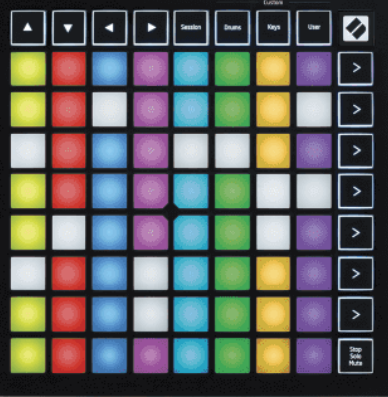

Versione 2.0

Italiano

## **LAUNCHPADMINI**

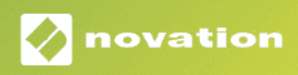

## Indice

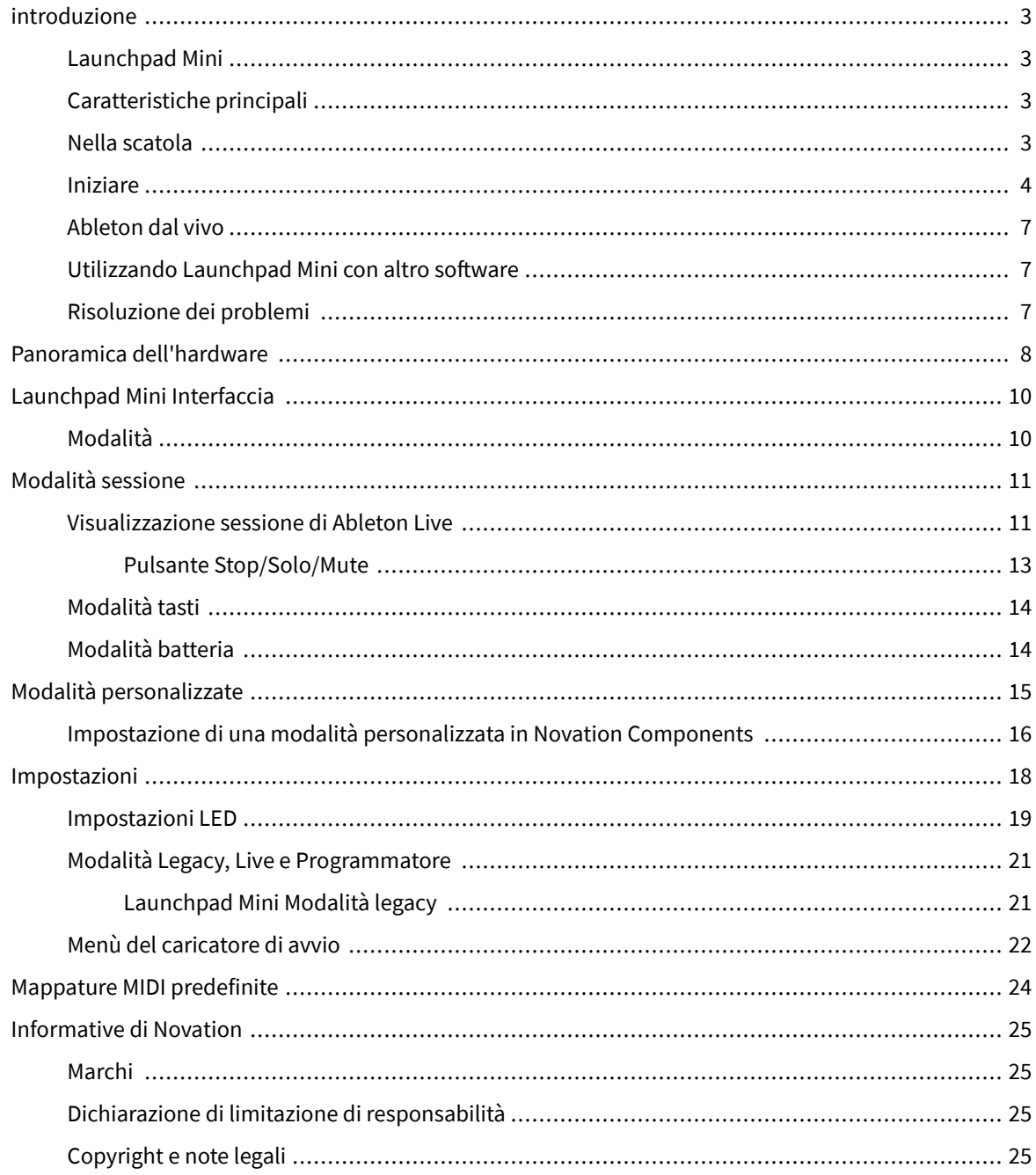

## <span id="page-2-0"></span>**introduzione**

#### **Launchpad Mini**

Launchpad Mini è il nostro controller di griglia più compatto e portatile per Ableton Live. Launchpad Minirende il lancio delle clip in Ableton Live un'esperienza rapida e tattile portando la visualizzazione della sessione dallo schermo a portata di mano in colori RGB. Porta la creazione musicale a un livello superiore e crea tracce con Launchpad Mini, utilizzando i tasti e le modalità batteria per stabilire ritmi e melodie.

Questo manuale ti aiuterà a comprendere ogni caratteristica del tuo nuovo controller di rete e ti insegnerà come portare la tua produzione e le tue prestazioni a un livello superiore con Launchpad Mini.

#### **Caratteristiche principali**

- Una griglia 8×8 di 64 **RGB GUIDATO** pad retroilluminati.
- Esibisciti con Ableton Live lanciando clip e scene.
- Plug and Play: alimentato tramite bus USB.
- Compatto e leggero.
- Quattro modalità: **Sessione**, **Batteria**, **Chiavi**, E **Utente**.
- Ableton Live Mixer: controlla volume, pan e mandate per traccia.
- Accesso rapidissimo ai controlli delle prestazioni con **Fermare**/**Assolo**/**Muto** pulsante.
- Potente software di produzione musicale incluso: Ableton Live Lite, oltre a una gamma di strumenti ed effetti di alta qualità.
- Infinite possibilità per controllare il tuo software **Modalità personalizzate**.

#### **Nella scatola**

- Launchpad Mini
- Cavo da USB-C a USB-A

#### <span id="page-3-0"></span>**Iniziare**

Abbiamo iniziato con Launchpad Mini il più semplice possibile, che tu sia un nuovo beat maker o un produttore esperto. Il nostro strumento Easy Start fornisce una guida passo passo sulla configurazione adatta alle tue esigenze, sia che tu non abbia mai fatto musica prima o che desideri semplicemente scaricare il software incluso il più velocemente possibile.

Per accedere allo strumento Easy Start, collega il tuo Launchpad Mini.

#### **Se utilizzi un Mac:**

1. Sul desktop, trova l'icona Novation Easy Start e fai doppio clic su di essa per aprire la cartella "Launchpad Mini".

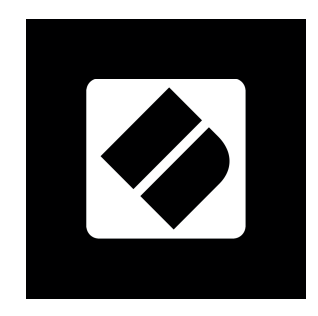

2. All'interno della cartella, fare doppio clic sul file: "Click Here to Get Started.url".

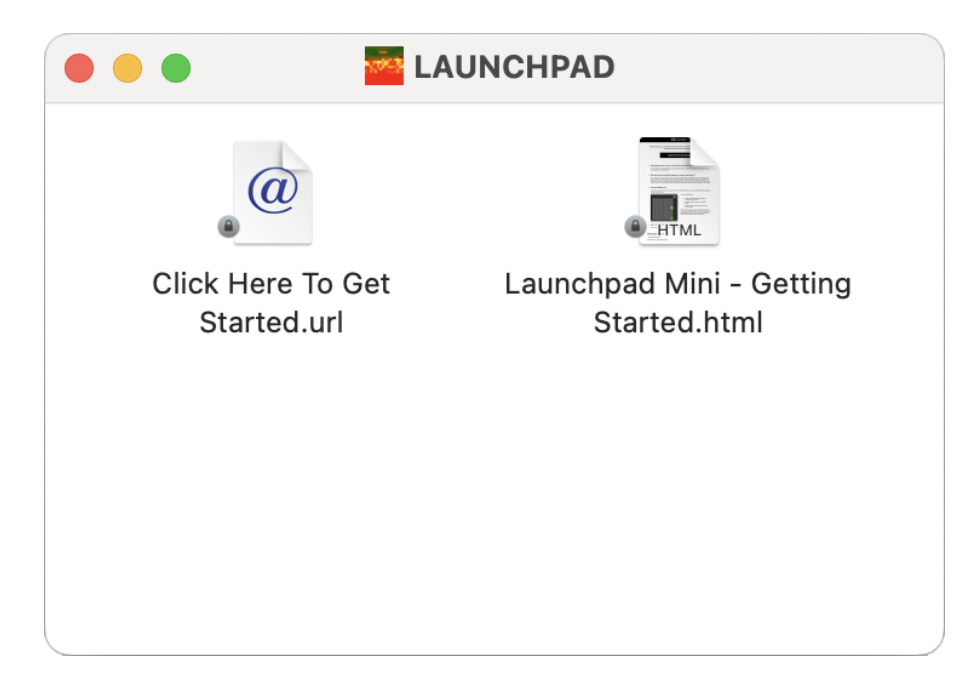

3. Verrai indirizzato allo strumento Easy Start, dove ti aiuteremo a configurare.

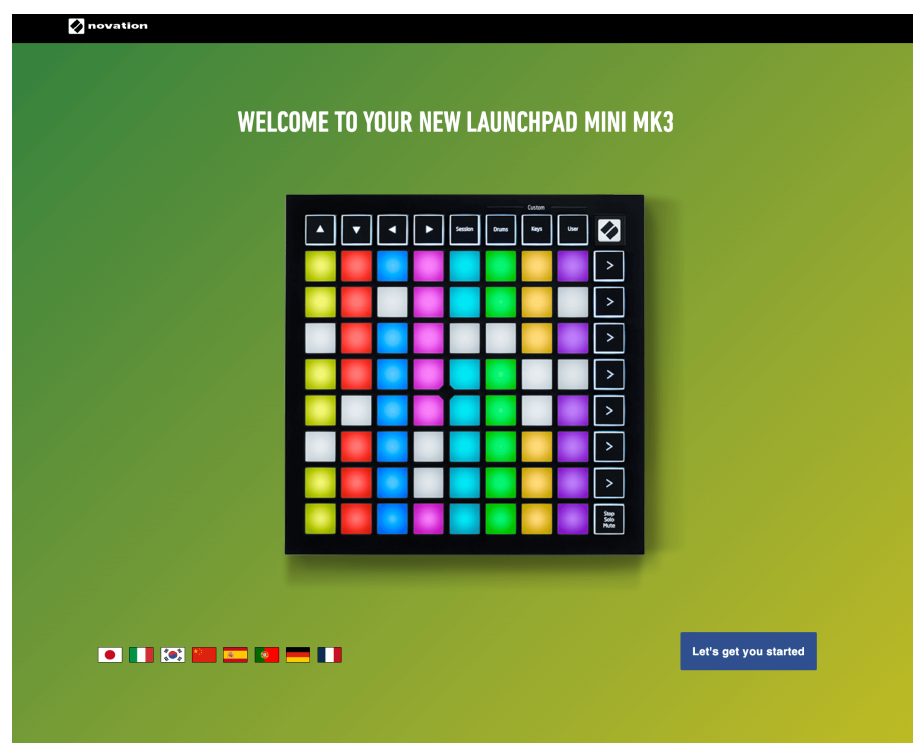

In alternativa, se hai Google Chrome aperto quando colleghi il tuo Launchpad Mini, viene visualizzato un popup. Fare clic sul popup per andare direttamente all'avvio facile.

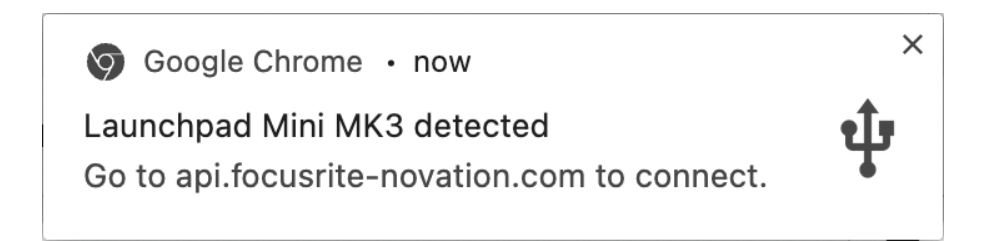

#### **Se utilizzi Windows:**

- 1. Premi il pulsante Start e digita "Questo PC", premi Invio.
- 2. In questo PC, trova l'unità: "Launchpad Mini", e fare doppio clic.

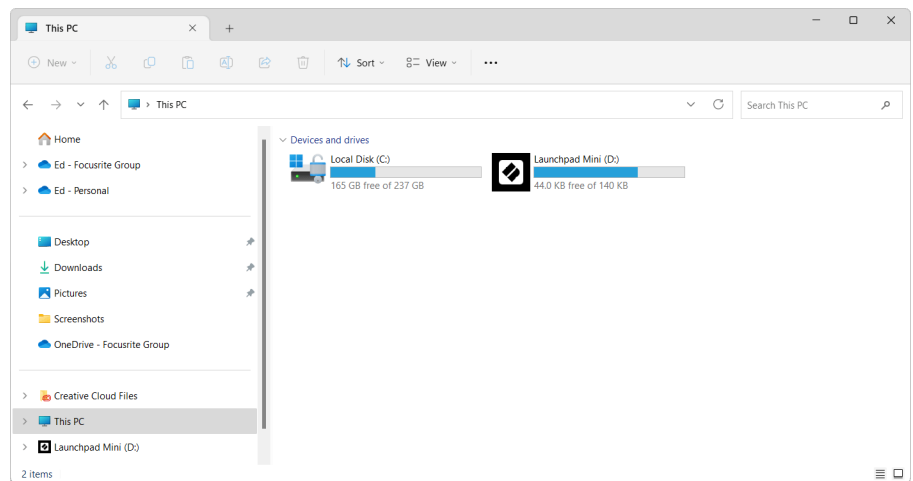

- 3. All'interno dell'unità, fare clic sul collegamento: "Click Here to Get Started.html"
- 4. Verrai indirizzato allo strumento Easy Start, dove ti aiuteremo a configurare.

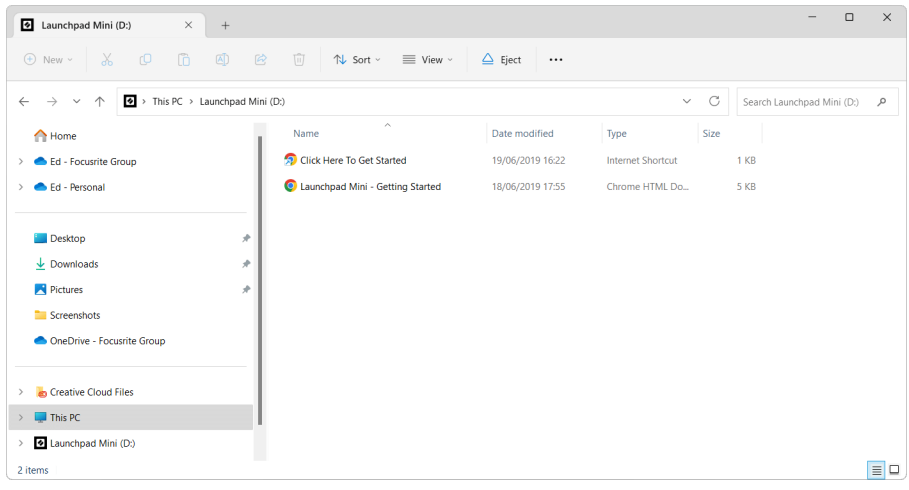

#### <span id="page-6-0"></span>**Ableton dal vivo**

Ableton Live (spesso indicato solo come Live) è un software unico e potente per la creazione musicale. Ableton Live Lite viene fornito con il tuo Launchpad Mini, che ti offre tutti gli strumenti di cui avrai bisogno per iniziare a creare la tua musica.

Se non hai mai utilizzato Ableton Live prima, ti consigliamo di visitare il nostro strumento Easy Start (vedi [Iniziare \[4\].](#page-3-0) Qui sarai guidato attraverso il download e l'installazione di Ableton Live Lite. Troverai anche video che coprono le funzionalità di base del software, così potrai iniziare a creare musica in Ableton Live Launchpad Mini.

Con Ableton Live installato, ottieni il tuo Launchpad Mini installato e funzionante collegandolo alla porta USB del tuo Mac o PC. Quando apri Vivi il tuo Launchpad Mini verrà rilevato automaticamente ed entrerà in modalità Sessione.

Ulteriori risorse sull'utilizzo delle numerose funzioni di Ableton Live possono essere trovate sul sito di Ableton all'indirizzo:

#### [ableton.com/live/learn-live](https://www.ableton.com/live/learn-live/)

Puoi registrare il tuo Launchpad Mini e ottieni la tua licenza Ableton Live Lite su:

[customer.novationmusic.com/register](https://customer.novationmusic.com/en/register)

#### **Utilizzando Launchpad Mini con altro software**

Launchpad Mini è realizzato per Ableton Live, ma può essere utilizzato anche come controller per altri software. Se utilizzi altri software di produzione musicale, visita support.novationmusic.com per ulteriori informazioni su come configurare il tuo Launchpad Mini.

#### **Risoluzione dei problemi**

Per ricevere assistenza su come iniziare ad usare il tuo Launchpad ti invitiamo a visitare:

#### [novationmusic.com/get-started](http://novationmusic.com/get-started)

Per qualsiasi domanda o richiesta di supporto per il tuo Launchpad, puoi contattare il nostro Centro Assistenza in qualsiasi momento.Qui potrai anche contattare il nostro Team di Assistenza:

#### [support.novationmusic.com](http://support.novationmusic.com)

Ti consigliamo di verificare la presenza di aggiornamenti sul tuo Launchpad in modo da avere le funzionalità e le correzioni più recenti. Per aggiornare il tuo Launchpadè necessario utilizzare i componenti del firmware:

[componenti.novationmusic.com](https://components.novationmusic.com/)

## <span id="page-7-0"></span>**Panoramica dell'hardware**

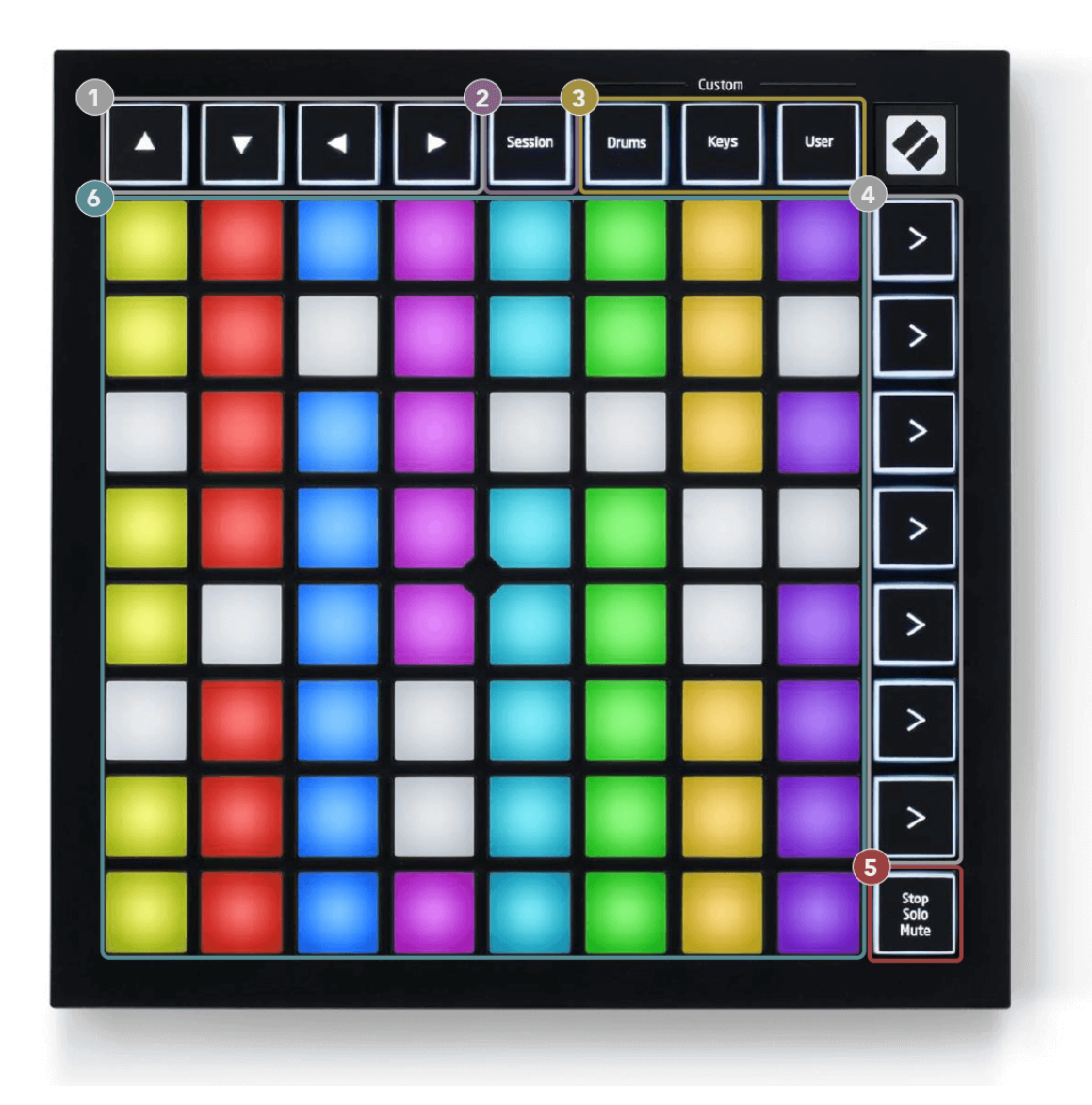

- 1. Pulsanti di navigazione
- 2. Modalità sessione
- 3. Modalità personalizzate (batteria, tasti e utente)
- 4. Pulsanti di avvio della scena
- 5. Stop/Solo/Muto
- 6. Griglia 8×8

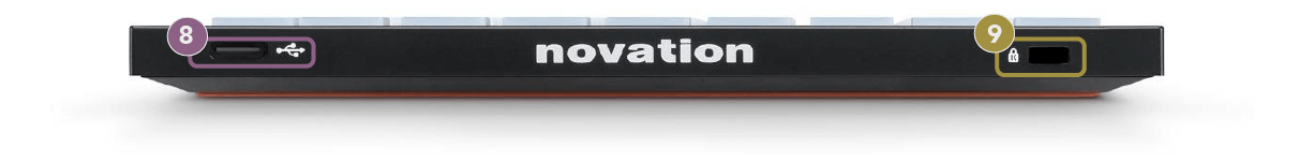

7. Presa USB-C

8. **R** - Kensington Lock, usa un lucchetto per proteggere il tuo Launchpad e scoraggiare i furti.

## <span id="page-9-0"></span>**Launchpad Mini Interfaccia**

#### **Modalità**

Le modalità sono il nucleo del Launchpad Mini interfaccia. Ti consentono di passare da una visualizzazione all'altra, offrendo funzionalità diverse in ciascuna.

Sono disponibili quattro diverse modalità:

- Sessione
- Tamburo
- Chiavi
- Utente

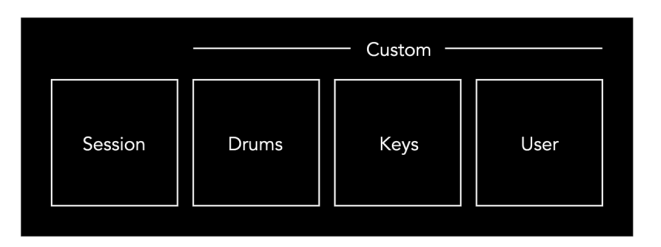

Premere un pulsante di modalità per accedere alla rispettiva modalità. La modalità attualmente attiva si illumina in verde chiaro. Le modalità attualmente disponibili si illuminano in bianco fioco.

Drums, Keys e User sono tutte modalità personalizzate.

Utilizzando Novation Components, è possibile modificare le modalità personalizzate e personalizzarle in base alle proprie esigenze (vedere [Modalità personalizzate \[15\]\)](#page-14-0).

## <span id="page-10-0"></span>**Modalità sessione**

#### **Visualizzazione sessione di Ableton Live**

La modalità Sessione è progettata per controllare la Visualizzazione Sessione di Ableton Live, mostrata di seguito.

Se non hai mai utilizzato Ableton Live prima, ti consigliamo di visitare il nostro strumento Easy Start (vedi [Alzarsi e correre \[4\]](#page-3-0)). Qui troverai il codice download Ableton Live Lite incluso (se scegli di registrare il tuo Launchpad Mini). Sono inoltre disponibili video sull'installazione, sulle funzionalità di base del software e su come iniziare a creare musica con il tuo Launchpad Mini su Ableton Live.

La Vista Sessione è una griglia composta da clip, tracce (colonne) e scene (righe). La modalità Sessione fornisce una visualizzazione 8×8 delle clip nella visualizzazione Sessione attiva Launchpad Mini.

- 1. Le clip sono in genere loop che contengono note MIDI o audio.
- 2. Le tracce rappresentano strumenti virtuali o tracce audio. Le clip MIDI posizionate sulle tracce strumento verranno riprodotte sullo strumento assegnato a quella traccia.
- 3. Le scene sono file di clip. L'avvio di una scena avvierà tutte le clip in quella riga. Ciò significa che puoi organizzare le clip in gruppi orizzontali (tra le tracce) per formare una struttura di canzone, avviando scena dopo scena per avanzare attraverso una canzone.

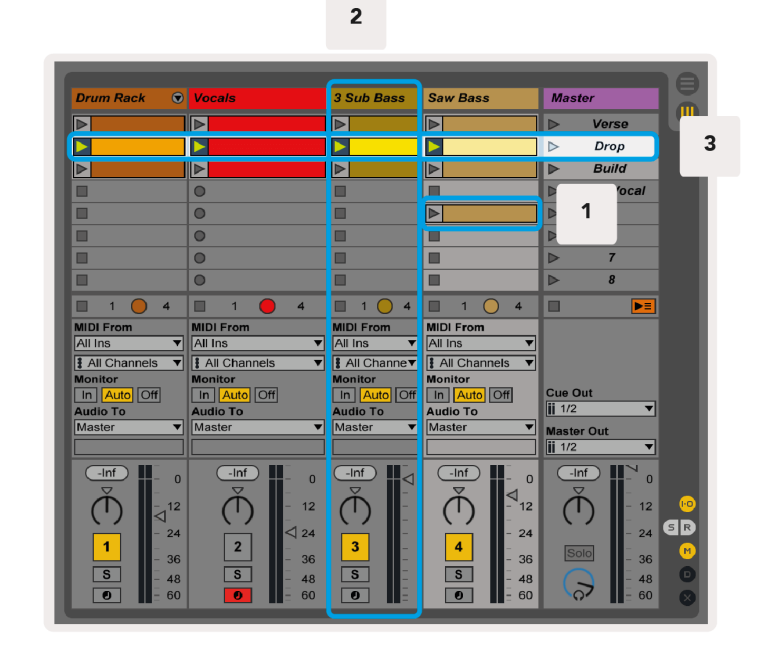

I pulsanti ▲▼◄ ► consentono di navigare nella visualizzazione della sessione. Il contorno rosso nella griglia della Vista Sessione mostra l'area attualmente visibile Launchpad Mini.

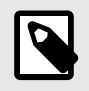

#### **NOTA**

Questo contorno può apparire in qualsiasi colore: ciò non influirà sulla sua funzione.

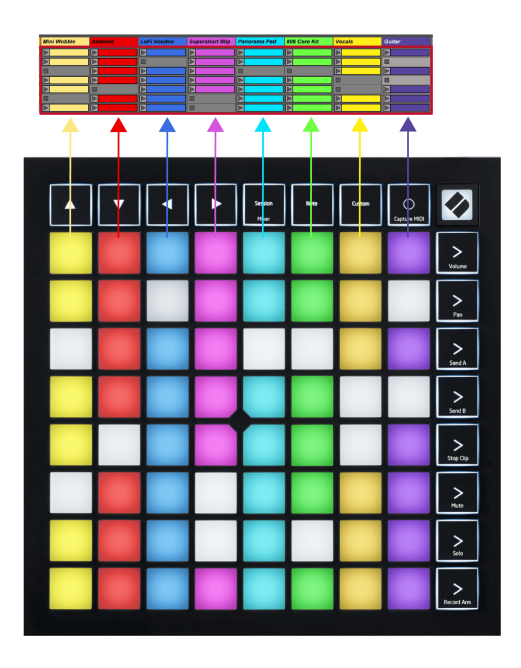

- Premi un pad per riprodurre la clip corrispondente in Ableton. Il colore corrisponderà allo schermo e ai pad.
- Quando viene premuto un pad, lampeggerà in verde, indicando che la clip è in coda e inizierà presto la riproduzione. Durante la riproduzione di una clip, il pad lampeggerà in verde.
- È possibile riprodurre solo un clip alla volta per traccia. Premendo una clip vuota si interromperà quella corrente su quella traccia.
- Una linea orizzontale di clip è chiamata Scena. Le scene possono essere attivate utilizzando i pulsanti (avvio scena) sul lato destro di Launchpad Mini.

Quando una traccia è armata per la registrazione, gli slot clip vuoti appaiono in rosso tenue. Premere uno di questi slot per avviare la registrazione sul clip premuto.

#### <span id="page-12-0"></span>**Pulsante Stop/Solo/Mute**

La fila inferiore di pad può fornire i controlli della traccia: Stop (interrompe la riproduzione della clip su una traccia specifica), Solo (isola una traccia specifica) o Mute (disattiva una traccia specifica). Queste tre funzioni vengono visualizzate in sequenza utilizzando il pulsante Stop Solo Mute:

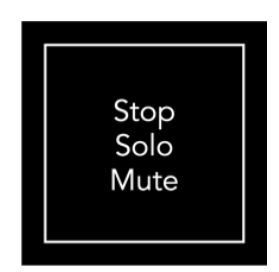

Quando il dispositivo è acceso, la riga inferiore rappresenterà inizialmente le clip allo stesso modo del resto della griglia 8x8. Dopo aver superato Mute, la riga inferiore tornerà a mostrare le clip. Il pulsante Stop Solo Mute si illuminerà di bianco quando si trova in questo stato.

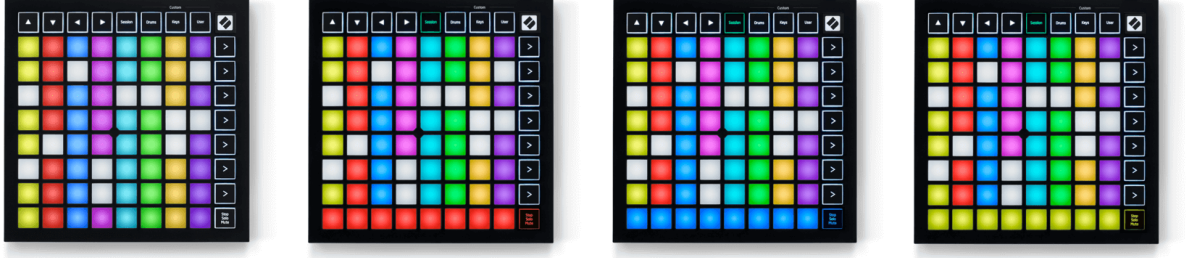

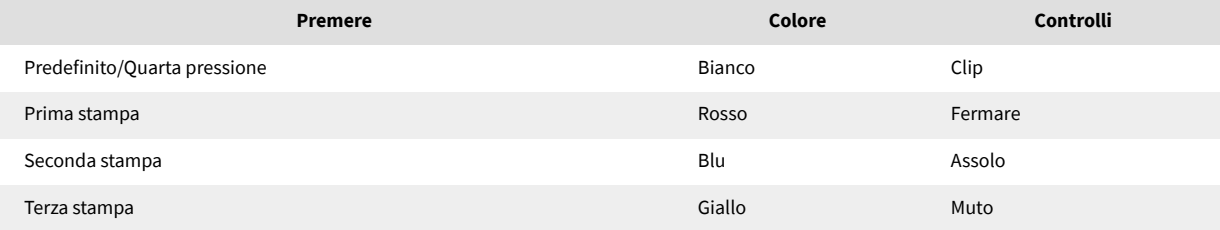

- In **Fermare**: i pad rossi ben illuminati sulla riga inferiore mostrano che i clip sono attualmente in riproduzione su quella traccia ed è possibile interromperli. I pad scarsamente illuminati indicano che su quella traccia non è attualmente in riproduzione alcuna clip.
- In **Assolo**: I pad blu ben illuminati sulla riga inferiore mostrano che la traccia è attualmente in Solo. I pad scarsamente illuminati indicano che la traccia non è in solo.
- In **Muto**: I pad gialli ben illuminati sulla riga inferiore mostrano che la traccia è attualmente disattivata (udibile). I pad scarsamente illuminati indicano che la traccia è disattivata, quindi non puoi sentirla.

#### <span id="page-13-0"></span>**Modalità tasti**

La modalità Tasti ti consente di riprodurre la griglia del tuo Launchpad Mini come una tastiera cromatica. Il layout presenta quattro ottave di note in un layout di pianoforte, con le ottave impilate verticalmente. Il tono più basso è in basso, quello più alto in alto. La gamma delle note è C2-C6.

In Ableton Live, carica uno strumento (come Simpler) in una traccia MIDI e sarai in grado di riprodurlo in modalità Keys. Puoi farlo facendo doppio clic su uno strumento o su un preset dal browser (sul lato sinistro di Ableton Live) o trascinandolo su una traccia scelta. Se non riesci a sentire nulla, assicurati che la traccia sia armata per la registrazione e che il monitor sia impostato su automatico.

#### **Modalità batteria**

La modalità Batteria ti consente di suonare il Drum Rack di Ableton Live sulla griglia di Launchpad Mini. Ciascuna sezione di un rack per batteria è composta da 16 slot, disposti in un gruppo di pad 4×4. Sono presenti quattro di questi gruppi per un totale di 64 slot nel rack per batteria.

In Ableton Live, carica un drum kit in una traccia MIDI dal browser e potrai riprodurlo in modalità Drum. Se non riesci a sentire nulla, assicurati che la traccia sia armata per la registrazione e che il monitor sia impostato su automatico.

- Il monitor è impostato su Automatico.
- Il pulsante di attivazione rosso mostra che la traccia è armata per la registrazione.

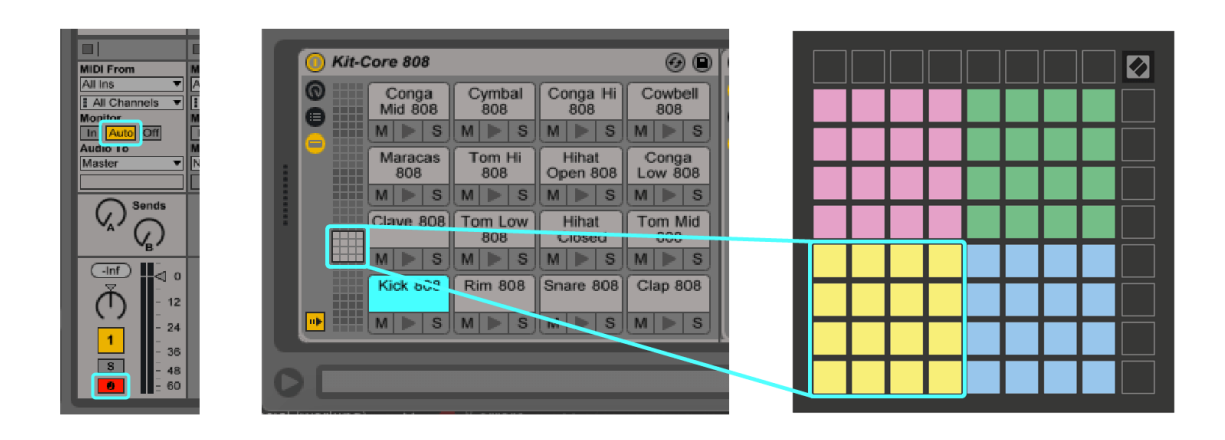

## <span id="page-14-0"></span>**Modalità personalizzate**

Le modalità personalizzate si attivano Launchpad Minila griglia 8×8 di in una superficie di controllo profondamente personalizzabile.

Puoi creare e modificare modalità personalizzate utilizzando Novation Components, il nostro hub online per tutti i prodotti Novation. Puoi anche eseguire il backup di qualsiasi modalità personalizzata creata qui. Sono disponibili diversi modelli di modalità personalizzata da scaricare ed esplorare in Componenti.

Per accedere ai componenti, visitare [componenti.novationmusic.com](http://components.novationmusic.com) utilizzando un browser Web MIDI abilitato (consigliamo Google Chrome o Opera).

In alternativa, scarica la versione standalone dei Componenti dalla pagina del tuo Account sul sito Novation.

Le modalità personalizzate sono completamente compatibili tra Launchpad Mini e Launchpad X.

#### <span id="page-15-0"></span>**Impostazione di una modalità personalizzata in Novation**

#### **Components**

È possibile creare e modificare modalità personalizzate in Novation Components. Componenti in due versioni, un'app basata su browser o un'app desktop autonoma. Quando apri l'app Componenti o carichi il sito Web sul tuo computer, il tuo Launchpad Mini si connette automaticamente.

Se il nome del prodotto accanto all'icona Home (nell'angolo in alto a destra) non lo è Launchpad Mini, fare clic sull'icona Home e selezionare Launchpad Mini dall'elenco dei prodotti.

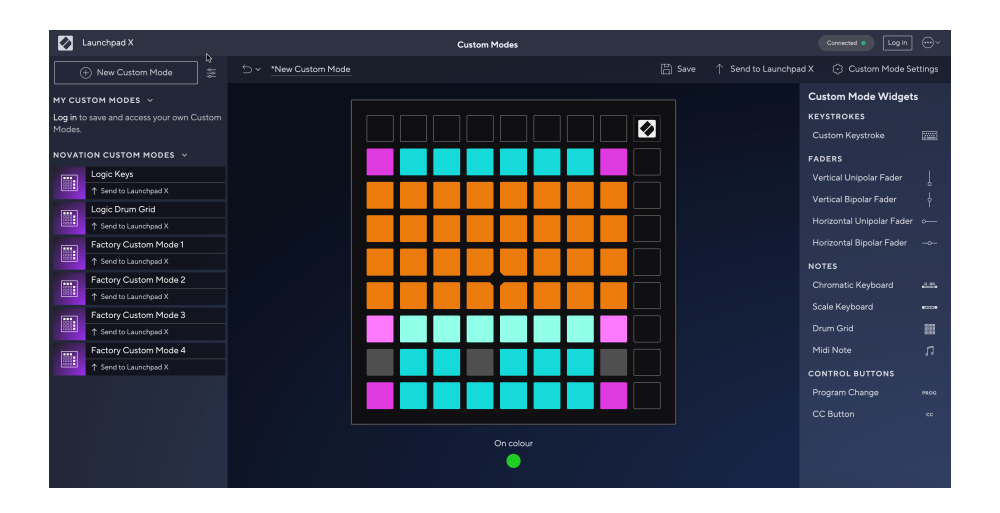

In modalità personalizzata, ciascun pad sulla griglia 8×8 può agire come una nota, un MIDI CC (cambio di controllo) o un messaggio di cambio programma. In modalità Custom, i fader e i pad CC rispondono ai CC in entrata, regolando la loro posizione e illuminazione in base al valore CC in entrata.

I pad possono comportarsi come levette, trigger o interruttori momentanei. Il comportamento momentaneo attiverà una nota quando il pad viene premuto e rilascerà la nota quando non viene premuto. I trigger invieranno sempre un valore CC specifico o un messaggio di modifica del programma.

Righe e colonne complete di pad possono anche fungere da fader. Ai fader possono essere assegnati valori CC e possono essere unipolari o bipolari. È possibile posizionare i fader orizzontalmente o verticalmente.

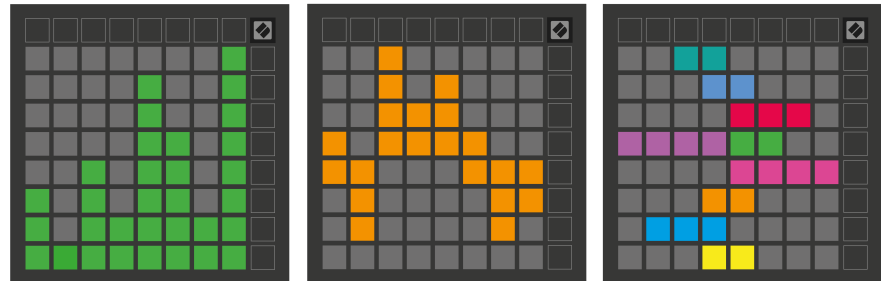

È possibile assegnare ai pad all'interno di una modalità personalizzata un colore "On" e "Off" quando i pad all'interno della griglia 8×8 vengono premuti/alternati. (ad esempio quando viene suonata una nota o viene attivata una modifica temporanea del CC). Potrebbe esserci un solo colore "On" per modalità personalizzata, ma ciascun pad può avere un colore "Off" unico.

Le modalità personalizzate possono avere qualsiasi combinazione di note, CC, cambi di programma e fader: puoi impostare la tua superficie di controllo personalizzata per il tuo studio.

Per ulteriori informazioni pratiche su come creare le tue modalità personalizzate, visita Componenti per un tutorial interattivo: è più semplice di quanto possa sembrare!

## <span id="page-17-0"></span>**Impostazioni**

Launchpad MiniLe impostazioni e il menu di configurazione di ti consentono di impostare le tue preferenze su molti dei suoi aspetti. Sono disponibili quattro pagine: LED, velocità, aftertouch e fader.

Per accedere al menu delle impostazioni, tenere premuto brevemente Session. Le prime 4 righe visualizzeranno i caratteri LED, indicanti l'argomento del menu. Utilizza i quattro pulsanti di avvio della scena in alto per accedere alle diverse pagine.

#### <span id="page-18-0"></span>**Impostazioni LED**

Il primo pulsante di avvio della scena accede alle impostazioni LED per Launchpad Mini. Qui puoi modificare la luminosità del LED, il feedback del LED e attivare la sospensione del LED.

IL **Cursore del livello di luminosità del LED** ha 8 livelli, dalla luminosità minima alla massima. Il pad bianco ben illuminato indica quale livello è attualmente selezionato.

**Feedback LED (interno)** attiva/disattiva l'illuminazione dei pad sulla griglia 8×8 quando vengono premuti nelle modalità personalizzate. Il verde brillante indica che il feedback LED (interno) è abilitato, mentre il rosso fioco indica che è disabilitato. L'impostazione è abilitata per impostazione predefinita. **Feedback LED (esterno)** attiva/disattiva l'illuminazione dei pad sulla griglia 8×8 quando il MIDI viene ricevuto esternamente nelle modalità Personalizzata e Programmatore. Il verde brillante indica che il feedback LED (esterno) è abilitato, mentre il rosso fioco indica che è disabilitato. L'impostazione è abilitata per impostazione predefinita.

**Destinazione MIDI** attiva/disattiva i dati MIDI inviati a entrambe le porte MIDI USB (accesa) o solo alla seconda porta MIDI USB (attenuata). Questa impostazione viene ignorata in modalità Session in cui nessuna nota o dato personalizzato viene inviato alla prima porta MIDI USB.

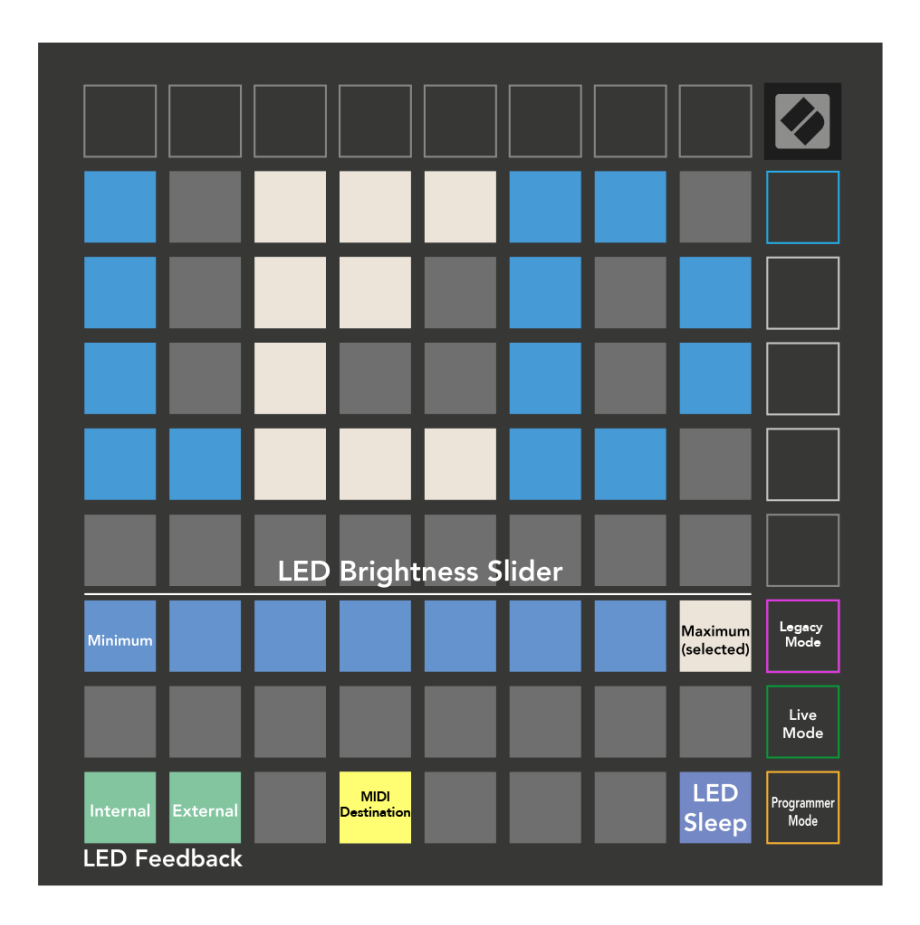

**Sonno LED** può essere premuto per spegnere tutti i LED accesi Launchpad Mini. Premere qualsiasi pulsante o pad per riattivare il dispositivo. Questo è utile quando non lo usi Launchpad Mini, ma non vuoi scollegarlo.

#### <span id="page-20-0"></span>**Modalità Legacy, Live e Programmatore**

Esistono tre modalità che puoi utilizzare Launchpad Mini in modalità Legacy, Live e Programmatore.

In modalità Legacy il tuo Launchpad Mini perde l'accesso alle modalità Session, Drum, Keys e User e l'intera superficie (pad e pulsanti) diventa spenta. È possibile illuminare i pad utilizzando i messaggi MIDI.

La modalità live è la modalità predefinita. In modalità Live, il tuo Launchpad Mini funziona come "normale" ed è possibile accedere alle modalità normali. Per ulteriori informazioni, consultare la Guida di riferimento del programmatore, che può essere scaricata all'indirizzo: [downloads.novationmusic.com](https://downloads.novationmusic.com/novation).

In modalità Programmatore, il tuo Launchpad Mini perde l'accesso alle modalità Session, Drum, Keys e User e l'intera superficie (pad e pulsanti) diventa spenta. Ogni pad e pulsante invierà un messaggio MIDI specifico quando viene premuto.

È possibile illuminare i pad e i pulsanti inviando i messaggi MIDI corrispondenti a Launchpad Mini. Per ulteriori informazioni, consultare la Guida di riferimento del programmatore, che può essere scaricata all'indirizzo: [downloads.novationmusic.com](https://downloads.novationmusic.com/novation).

Per passare tra le modalità Legacy, Live e Programmatore, accedere al menu delle impostazioni (tenere premuto brevemente Sessione). Premere il pulsante viola di avvio della scena per accedere alla modalità Legacy, il pulsante verde di avvio della scena per accedere alla modalità live o il pulsante arancione di avvio della scena per accedere alla modalità programmatore.

Launchpad Mini si accende sempre in modalità Live.

#### **Launchpad Mini Modalità legacy**

Nella modalità Legacy:

- La griglia 8×8 e i pulsanti corrispondono al layout della modalità utente delle generazioni precedenti di Launchpad.
- La griglia 8×8 nel layout Drum Rack invia i numeri di nota da 36 a 99 e puoi illuminarli inviando gli stessi numeri di nota al Launchpad.

La velocità della nota MIDI determina il colore.

- La fila superiore di pulsanti invia i CC 91-98 (da sinistra a destra) alla pressione e puoi accenderli inviando gli stessi messaggi CC al Launchpad. In alternativa, la riga superiore può essere illuminata con i numeri di nota 28-35 (da sinistra a destra). La velocità o il valore CC determinano il colore. Puoi illuminare il logo Novation usando CC 99 o Note Number 27.
- La colonna di destra dei pulsanti invia i numeri di nota da 100 a 107 (dall'alto in basso) quando si preme e puoi accenderli inviando gli stessi numeri di nota al Launchpad. La velocità determina il colore del pulsante.

La velocità della nota MIDI determina il colore.

#### <span id="page-21-0"></span>**Menù del caricatore di avvio**

Launchpad MiniIl menu del bootloader di consente di modificare la luminosità del LED, il feedback del LED, la disponibilità del dispositivo di archiviazione di massa e l'ID del dispositivo.

Per accedere al menu del bootloader, tieni premuto Capture MIDI durante il collegamento Launchpad Mini.

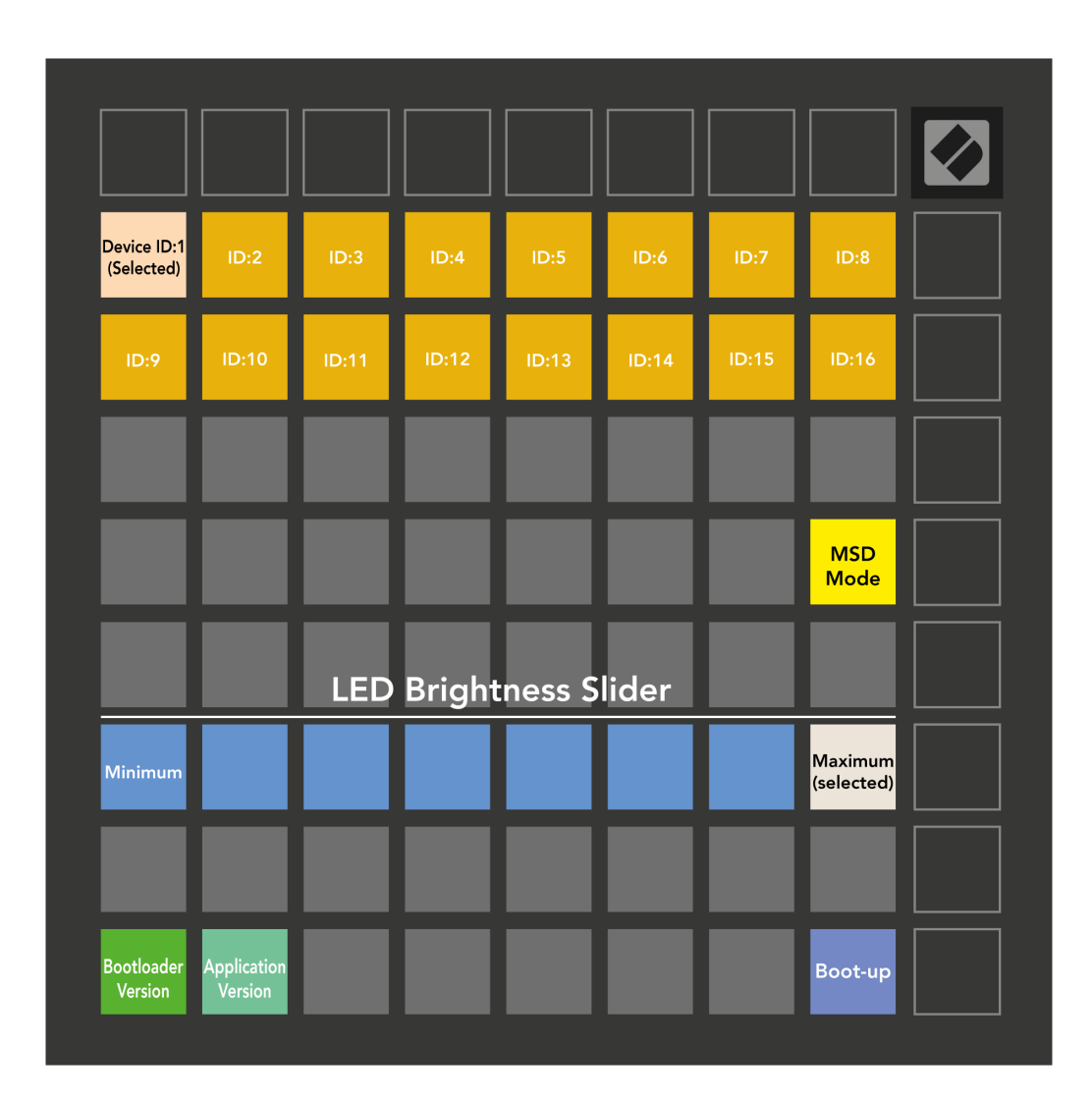

IL **Cursore del livello di luminosità del LED** ha 8 livelli, dalla luminosità minima alla massima. Il pad bianco ben illuminato indica quale livello è attualmente selezionato.

**Versione del bootloader** informerà quale versione del Bootloader è attiva Launchpad Mini.

**Versione dell'applicazione** informerà quale versione dell'Applicazione è attiva Launchpad Mini. Premendo il **Avviare** il pulsante inizierà Launchpad Mini normalmente, uscendo dal menu del bootloader.

**Modalità MSD** attiva/disattiva il comportamento del dispositivo di archiviazione di massa di Launchpad Mini acceso o spento. La modalità MSD è abilitata per impostazione predefinita. Ecco perché Launchpad Mini appare come un dispositivo di archiviazione di massa quando è collegato al computer. Dentro il Launchpad Mini è un collegamento al nostro strumento Easy Start, che ti aiuterà a configurare il tuo Launchpad Mini (Vedere [Alzarsi e correre\) \[4\].](#page-3-0) Una volta impostato con Launchpad Mini potresti non voler più che appaia come dispositivo di archiviazione di massa. Utilizza questo interruttore per disabilitare completamente il comportamento. Quando il pad è fortemente illuminato la modalità MSD è abilitata ed è debolmente illuminato quando è disabilitata.

**ID del dispositivo** ti consente di utilizzarne più di uno Launchpad Mini unità con Ableton Live contemporaneamente. Quando viene selezionato un ID diverso su ciascuno Launchpad Mini, avranno ciascuno il proprio Session Ring (contorno della griglia) e quindi potranno navigare nella sessione Live in modo indipendente.

## <span id="page-23-0"></span>**Mappature MIDI predefinite**

Di seguito sono riportati i numeri di nota per ciascuna delle modalità personalizzate e della modalità programmatore predefinite. La nota 36 è Do centrale.

| 64 | 65 | 66 | 67 | 96 | 97 | 98 | 99 |
|----|----|----|----|----|----|----|----|
| 60 | 61 | 62 | 63 | 92 | 93 | 94 | 95 |
| 56 | 57 | 58 | 59 | 88 | 89 | 90 | 91 |
| 52 | 53 | 54 | 55 | 84 | 85 | 86 | 87 |
|    |    |    |    |    |    |    |    |
| 48 | 49 | 50 | 51 | 80 | 81 | 82 | 83 |
| 44 | 45 | 46 | 47 | 76 | 77 | 78 | 79 |
| 40 | 41 | 42 | 43 | 72 | 73 | 74 | 75 |

**Modalità batteria (personalizzata)**: griglia 8x8, messaggi Momentary Note On (numeri delle note di seguito)

| 64 | 65 | 66 | 67 | 96 | 97 | 98 | 99 |
|----|----|----|----|----|----|----|----|
| 60 | 61 | 62 | 63 | 92 | 93 | 94 | 95 |
| 56 | 57 | 58 | 59 | 88 | 89 | 90 | 91 |
| 52 | 53 | 54 | 55 | 84 | 85 | 86 | 87 |
| 48 | 49 | 50 | 51 | 80 | 81 | 82 | 83 |
| 44 | 45 | 46 | 47 | 76 | 77 | 78 | 79 |
| 40 | 41 | 42 | 43 | 72 | 73 | 74 | 75 |
| 36 | 37 | 38 | 39 | 68 | 69 | 70 | 71 |

**Modalità utente (personalizzata)**: griglia 8x8, messaggi Momentary Note On (numeri delle note di seguito)

|    | 73 | 75 |    | 78 | 80 | 82 |    |
|----|----|----|----|----|----|----|----|
| 72 | 74 | 76 | 77 | 79 | 81 | 83 | 84 |
|    | 61 | 63 |    | 66 | 68 | 70 |    |
| 60 | 62 | 64 | 65 | 67 | 69 | 71 | 72 |
|    | 49 | 51 |    | 54 | 56 | 58 |    |
| 48 | 50 | 52 | 53 | 55 | 57 | 59 | 60 |
|    | 37 | 39 |    | 42 | 44 | 46 |    |
| 36 | 38 | 40 | 41 | 43 | 45 | 47 | 36 |

**Modalità tasti (personalizzata)**: griglia 8x8, messaggi Momentary Note On (numeri delle note di seguito)

| 91 | 92 | 93 | 94 | 95 | 96 | 97 | 98 | 99 |
|----|----|----|----|----|----|----|----|----|
| 81 | 82 | 83 | 84 | 85 | 86 | 87 | 88 | 89 |
| 71 | 72 | 73 | 74 | 75 | 76 | 77 | 78 | 79 |
| 61 | 62 | 63 | 64 | 65 | 66 | 67 | 68 | 69 |
| 51 | 52 | 53 | 54 | 55 | 56 | 57 | 58 | 59 |
| 41 | 42 | 43 | 44 | 45 | 46 | 47 | 48 | 49 |
| 31 | 32 | 33 | 34 | 35 | 36 | 37 | 38 | 39 |
| 21 | 22 | 23 | 24 | 25 | 26 | 27 | 28 | 29 |
| 11 | 12 | 13 | 14 | 15 | 16 | 17 | 18 | 19 |

**Modalità programmatore**: Include pulsanti e pad (griglia completa 9×9), il LED del logo può essere indirizzato, messaggi Momentary Note On su griglia 8×8 (numeri delle note sotto), messaggi CC inviati dalla riga superiore e dalla colonna di destra

Per informazioni più dettagliate sull'implementazione MIDI di Launchpad Mini, consultare la guida di riferimento del programmatore all'indirizzo:

[downloads.novationmusic.com](https://downloads.novationmusic.com/novation)

## <span id="page-24-0"></span>**Informative di Novation**

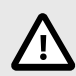

#### **SCARICHE ELETTROSTATICHE (ESD)**

Una forte scarica elettrostatica (ESD) potrebbe influenzare il normale funzionamento di questo prodotto. Se ciò dovesse accadere, l'unità può essere ripristinata estraendo e inserendo di nuovo il cavo USB. Il funzionamento dovrebbe tornare normale.

#### **Marchi**

Il marchio Novation è di proprietà di Focusrite Audio Engineering Ltd. Tutti gli altri nomi di marchi, prodotti ed aziende e qualsiasi altro nome registrato o marchio citato in questo manuale appartengono ai rispettivi proprietari.

#### **Dichiarazione di limitazione di responsabilità**

Novation ha adottato tutte le misure per garantire che le informazioni fornite in questo manuale siano corrette e complete. In nessuna circostanza Novation può accettare alcun obbligo o responsabilità per qualsiasi perdita o danno provocati al proprietario dell'apparecchiatura, a terzi o a qualsiasi attrezzatura derivati dall'uso di questo manuale o dell'attrezzatura descritta. Le informazioni contenute in questo documento possono essere modificate in qualsiasi momento senza preavviso. Le specifiche e l'aspetto potrebbero variare rispetto a quelli elencati e illustrati.

#### **Copyright e note legali**

Novation è un marchio registrato di Focusrite Audio Engineering Limited. FLkey è un marchio registrato di Focusrite Audio Engineering Plc 2022 © Focusrite Audio Engineering Limited.